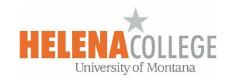

## Why Students Can't See Grades?

If your students are not able to see their grade for a grade item, it might be due to one of the following settings:

(1) The section (where the grade item is in) is hidden. You need to uncheck the 'eye' icon to **show the section**:

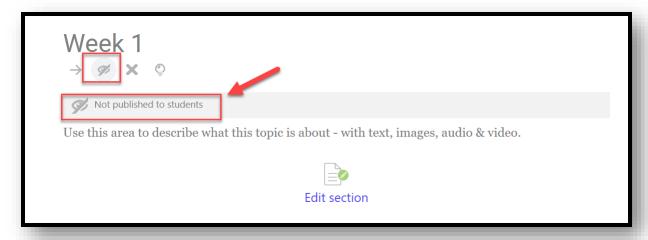

(2) The grade item is hidden. You need to click "**Show**" so the grade item is visible to students:

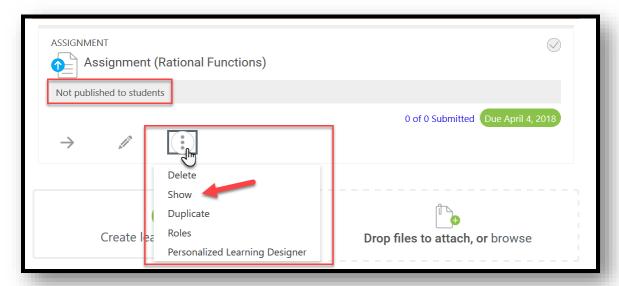

(3) You might have prevented students from accessing to the grade item until a specified date and time. You will need to reset the restriction timeframe for student access in the grade item's editing page:

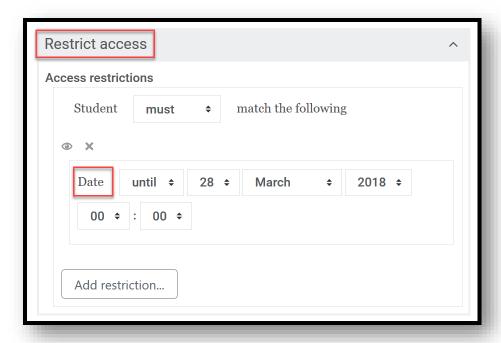

(4) The grade item is hidden in gradebook. In the **Gradebook Setup** page, you will need to click "**Show**" in the Edit drop-down menu:

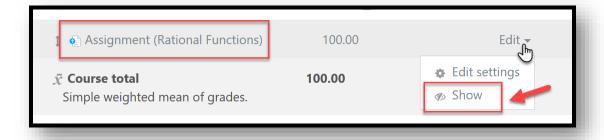

(5) The "Marks (Grade)" box is not checked in the "Review options" setting for the grade item. You need to check the "Marks" box so that your students are able to review their grade:

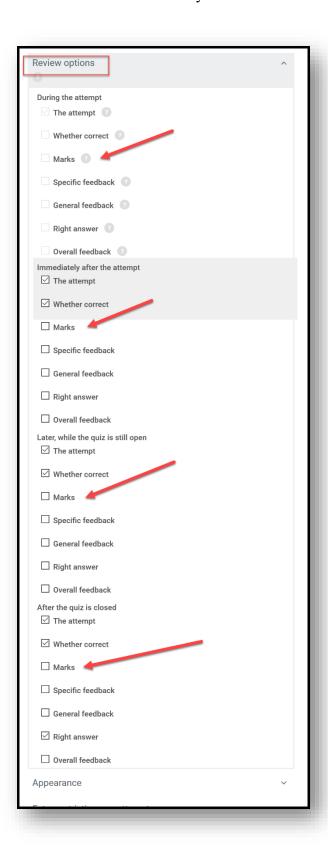